AutoCAD Crack For Windows

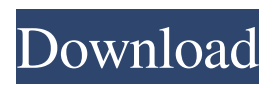

AutoCAD has several major versions, each of which is designated with a number and a series of alphabetical characters (e.g., 2017 is the current version). The most recent version is released every six months. A new feature that is added in each release is identified by a number within a square bracket in the version number. For example, 2017.4 is the version that came out in 2017, which is now the current version, and it added four features to 2017.3 (2017.2 is a major update; 2017.1 is an add-on; 2017 is the previous major version). Version history AutoCAD is a program that provides most of the CAD functions needed to design, build, and maintain most types of technical drawings. The AutoCAD team can create a very

complete software application, yet make it easy to use, extensible, and maintainable. The underlying programming language for AutoCAD is derived from the ADL/AAL scripting language. AutoCAD 2016 is a complete upgrade from AutoCAD 2015, and it has many new features and improvements. Most of the new features have been designed to help architects, engineers, and other non-AutoCAD users get started with the program. AutoCAD 2016 includes a powerful built-in Graphics User Interface (GUI), improved plotting tools, many enhancements to drafting, and many new features. This article lists the new features added to AutoCAD 2016. New features Expandable symbols Many of the symbols available in AutoCAD have a fixed size. For example, the corner radius has a fixed size. If you have more corners than the

# available space allows, AutoCAD's corners overlap. This can be a problem

when you need to make a variable-radius corner, because you can't have the symbol expand to fit. AutoCAD 2016 includes the Feature Show Applet, which allows you to see the feature you want to use in context, with everything else on the drawing on a page. Figure 1 shows the AutoCAD Applet window. The AutoCAD Applet window has several subwindows that you can display, depending on what you want to see. Figure 1. The AutoCAD Applet window with an individual tab for each subwindow. Expandable symbols have been added to the AutoCAD Applet window. Figure 2 shows an example of a drawing with a Symbol List on the

**AutoCAD Crack Download**

### You can export your drawing to DXF format using the Export function. However, AutoCAD Crack Keygen also has tools to create DXF files for export to other CAD programs. To create a DXF file from a drawing in AutoCAD Crack Free Download, select a command from the Application Menu. You can select different options depending on which drawing format you want. Selecting the DXF option creates a DXF file that will be used by other programs for saving and editing drawing data. Interface Version history AutoCAD Cracked Version 2007 AutoCAD Download With Full Crack 2007 introduced multi-year subscription licensing. In addition to the base fee, additional monthly fees were charged for special software such as Visual LISP or Visual Studio. In September 2006, a list of AutoCAD Crack Keygen-specific technologies on the Autodesk website

### was updated to include a new option for "Selective", rather than full, AutoCAD subscription. AutoCAD 2008 AutoCAD 2008 had a change in the licensing method for the AutoCAD LT platform. The previous option, AutoCAD Basic, charged a set monthly fee of \$39.95 to have access to the AutoCAD LT platform. In January 2008, AutoCAD LT became licensed for use on a per-seat basis, and the monthly subscription fee was reduced to \$29.95, with a \$49.95 setup fee. The AutoCAD LT version of AutoCAD 2008 was also reduced to focus on the core features for AutoCAD. The lower price also marked a change from the previous method of data portability, which required that all data generated be imported and exported as CAD data. AutoCAD LT 2009 introduced a C++ version of AutoCAD, which was later renamed to "AutoCAD

Architecture". AutoCAD 2009 AutoCAD 2009 introduced a "User Defined Price" option, which allows users to define the price of their license to AutoCAD. This made it possible for businesses to develop their own licensing agreements, rather than being forced into the model offered by Autodesk. The User Defined Price option also included data portability from past versions of AutoCAD to AutoCAD 2009. AutoCAD 2010 AutoCAD 2010 introduced faster exporting and importing of data, as well as data portability between previous versions of AutoCAD, including import and export to DXF, DWG and CAD formats, and between AutoCAD and AutoCAD LT versions. In addition to the new a1d647c40b

Open Autocad and go to "File" then "Open". In the "File" tab there's a small icon with two blue arrows pointing up and down. Click on it and choose the location where you saved your file. Then click ok. Autocad will load your file. After it's loaded you can click on the icon with two blue arrows again. Click on "Export". Follow the prompts. Wait a few minutes and you'll see a window with different files. Choose one and install it. You should now be able to use Autocad. Enjoy! Last edited by Zazen; 25th September 2017 at 11:15 PM. Reason: Added instructions for the latest Autocad. Here is a link that I found that seems to be able to create a new version of your key with the same name and in the same place as the original. It's meant for the

latest version of Autocad, but I'm sure it will work for earlier versions as well: Here is a link that I found that seems to be able to create a new version of your key with the same name and in the same place as the original. It's meant for the latest version of Autocad, but I'm sure it will work for earlier versions as well: Hi, everyone, I saw your request and I was not able to try that keygen. It seems that it is no longer available. But I've found this site which is able to create a new version of your key with the same name and in the same place as the original. It's meant for the latest version of Autocad, but I'm sure it will work for earlier versions as well. It's a simple matter of right clicking on your file, saving it as a new version (if you need to replace your current one), then telling Autocad to use the old one, which will load and work. The only real difference is that you'll have to enter your

product name in the "Author" field, as well as your expiry date. I hope that helps you and I wish you a good time with the software! PS: you can easily make a copy of the files with the "convert" menu, but you have to be careful that the expiry date is set correctly. If you update your design, you will have to change the expiry date manually

**What's New In?**

Print preview in the Markup Assistant: Improve your on-screen design experience by improving your print quality. Get a preview of your drawing before printing. Print preview lets you adjust text, colors, and viewing angles before printing, all while viewing your model at its true scale. (video: 1:44 min.) Move-text: Easily move symbols and text, including text annotation, to any area of a

# drawing. Easily repeat commands by editing the text settings. Reorder text

easily by selecting multiple blocks of text, making it even easier to reorder. (video: 1:08 min.) Features listed below are new in AutoCAD 2023 only. Editing tools for enhanced design review The features below are a collection of AutoCAD's most-used commands, organized by area of the drawing for ease of use. They can be arranged and named how you choose. Editing tool quick tips You can access editing tools quick tips, or turn on and off the tips, in the Tools Options dialog box. You can access editing tools quick tips, or turn on and off the tips, in the Tools Options dialog box. Customize your editing tools with sliders For more information about using sliders, see slider properties. If you do not have a slider, you can apply a default value with the Parameters – > Autodesk – > Parameters

– > Apply Parameter Values command. The command prompts you to select the parameter, and after you press OK, the slider appears in the drawing area. You can use the slider to change the parameter value or type a new one. You can customize editing tools with sliders. For example, you can set the color of the polyline to Red, adjust the width of the polyline, or specify the length of the polyline. In AutoCAD, you can also set the shape of the polyline. AutoCAD starts with the default settings in these sliders, which you can edit to fit your editing needs. To edit the default, right-click and choose Edit Parameters. You can then change the default value and set new values for the sliders. Save and load your preferences with the Favorite Commands dialog box If you choose, you can save and load your preferences for a drawing in the Favorite Commands dialog box. To

#### save your favorites: Draw a polyline or text

**System Requirements:**

NVIDIA Geforce GTX 650 2GB or ATI HD 5670 Ubuntu 12.10, Ubuntu 12.04 or earlier 2GB RAM Please, ensure you have installed all the needed dependencies to compile the program: sudo apt-get install build-essential checkinstall 2) Unpack archive: tar -zxvf sound-extractor\_0.6-1\_i386.deb 3) Open program: Sound-Extractor Note: If you encounter problems with the

Related links: